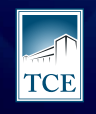

**TRIBUNAL DE CONTAS** DO ESTADO DO TOCANTINS

# *Guia prático do sistema CADUN*

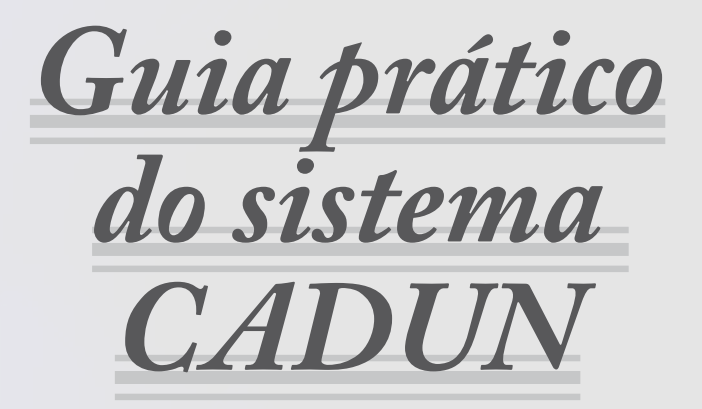

O Tribunal de Contas do Tocantins elaborou o guia prático do sistema CADUN – Cadastro Único - para orientar os gestores sobre a obrigatoriedade e a relevância de manter atualizados os dados e documentos da Unidade Gestora, bem como seu próprio cadastro e do Rol de Responsáveis pelas áreas de manuseio de bens e valores da unidade: controle interno, contabilidade, recursos humanos etc.

O CADUN é a porta de entrada do gestor para os sistemas do TCE/TO. E é por meio do cadastro atualizado que será permitido o acesso aos sistemas de envio de remessa (SICAPs) e de comunicação de Atos Processuais (Portal e-Contas e SICOP) do TCE/TO.

Um cadastro bem feito e atualizado faz com que o gestor evite surpresas desagradáveis como se descobrir condenado por revelia em processo da Corte de Contas, já na fase de execução.

#### **E como cadastrar?**

O primeiro passo é obter o certificado digital. Com ele, o gestor tem autonomia para criar e gerir o cadastro de unidade jurisdicionada, pessoa física e Rol de Responsáveis.

#### **Confira os passos para cada solicitação.**

4

# *1. Solicitação de cadastro de nova unidade gestora*

5

#### **1 Solicitação de cadastro de nova unidade gestora:**

O gestor deve acessar o site *https://www.tce.to.gov.br/sitetce/sistemas/ cadun*, clicar no ícone "Solicitação para cadastro de Nova Unidade Gestora", digitar o CNPJ, anexar Lei de Criação, Cartão CNPJ, declaração indicando a partir de quando a unidade passou a ter suas despesas descentralizadas e validação eletrônica de e-mail institucional.

#### **1.1 Insira o CNPJ da unidade gestora**

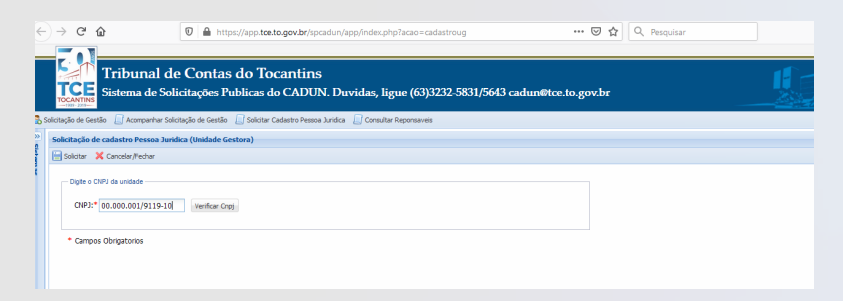

6

## **1.2 Adicione os dados solicitados: nome, data de início, etc.**

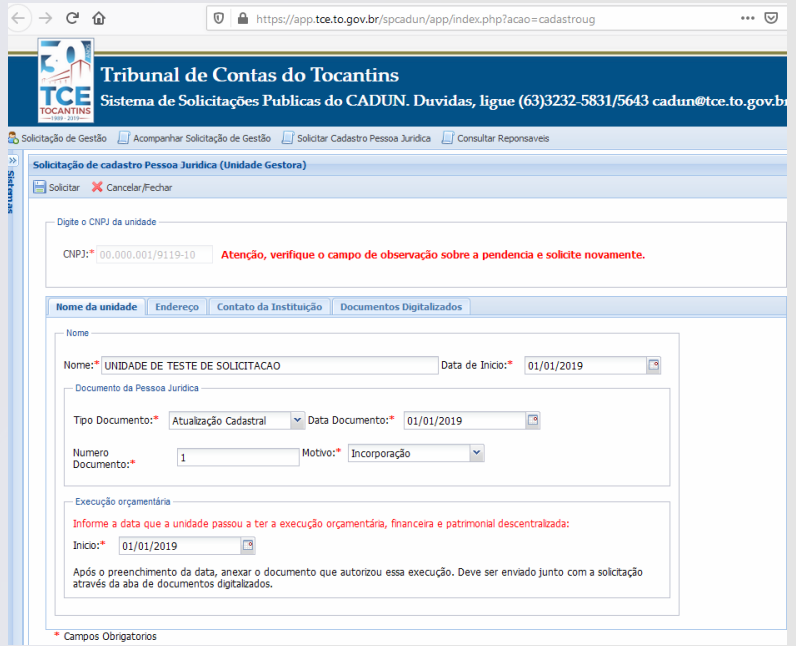

 $7 -$ 

## **1.3 Informe o endereço atualizado**

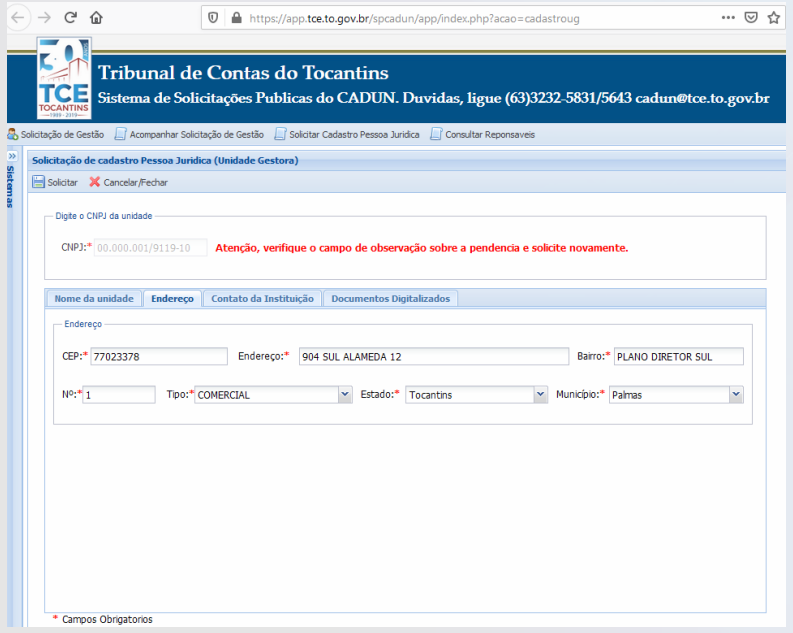

## **1.4 Apresente os telefones de contato e o e-mail institucional.**

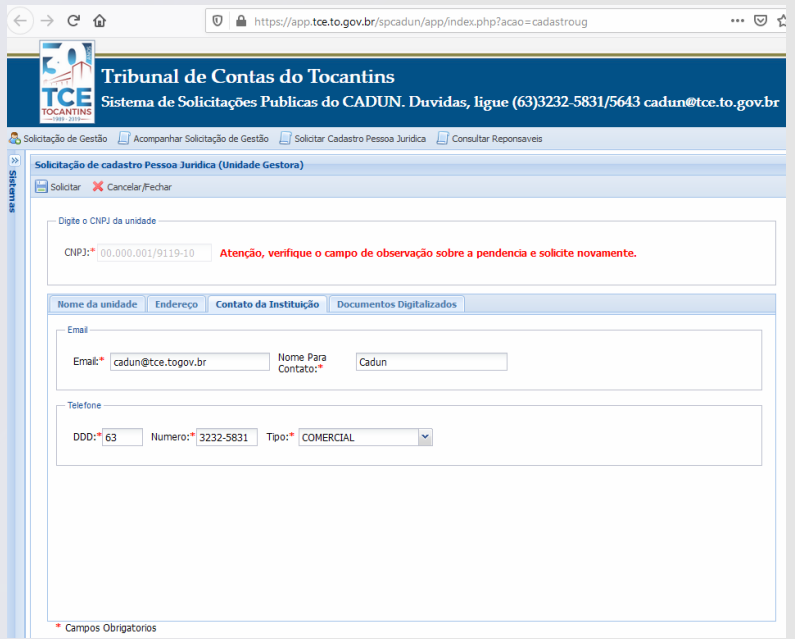

 $9-$ 

## **1.5 Junte documentos e declarações exigidos:**

- Lei de criação,

- Cartão CNPJ,

- Declaração indicando a partir de quando a unidade passou a ter suas despesas descentralizadas e validação eletrônica de e-mail institucional.

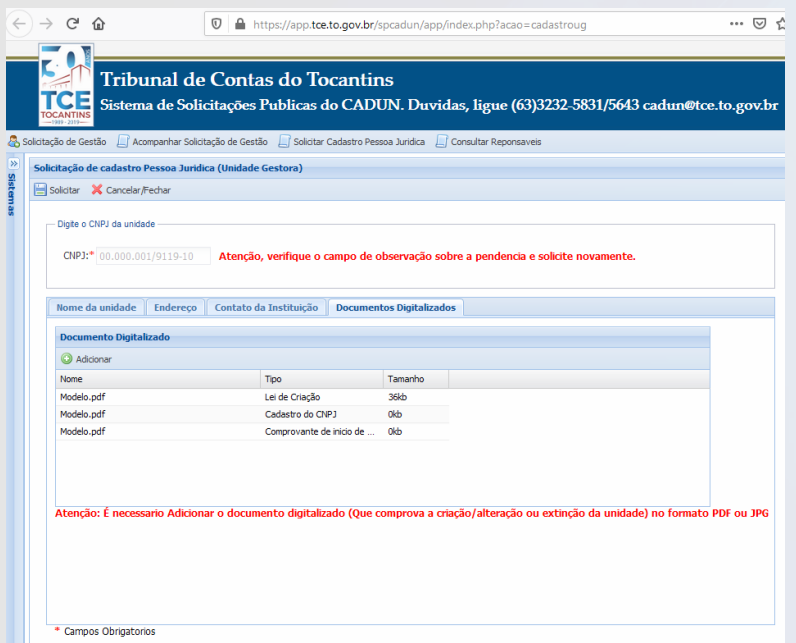

## **1.6 Confirme a conclusão da operação**

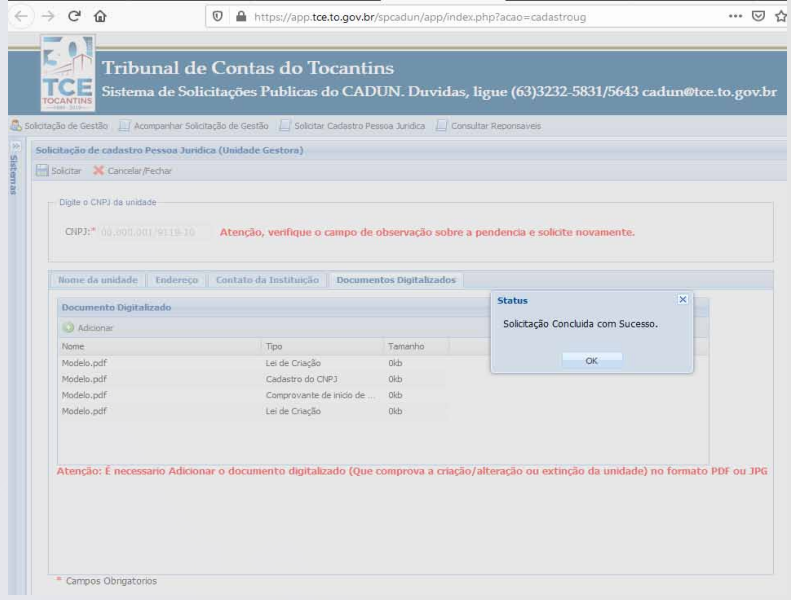

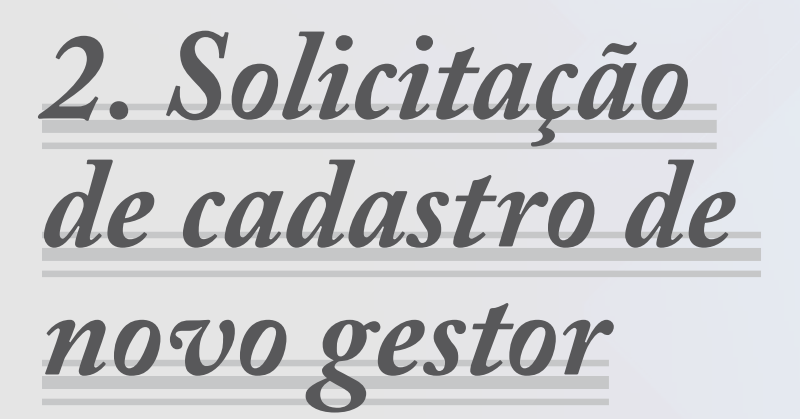

**2 Solicitação de cadastro de novo gestor:** O responsável deve acessar o site https://www.tce.to.gov.br/sitetce/sistemas/cadun, clicar no ícone "Solicitação para cadastro de Novo Gestor", digitar o CNPJ, em seguida digitar CPF, anexar arquivos RG, CPF, comprovante de residência dos últimos 3 meses, documento de nomeação e validação eletrônica de e-mail pessoal.

## **2.1 Insira o CNPJ da unidade gestora**

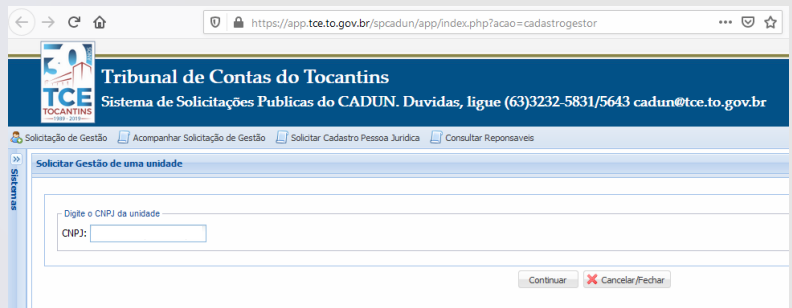

## **2.2 Insira o CPF do novo gestor**

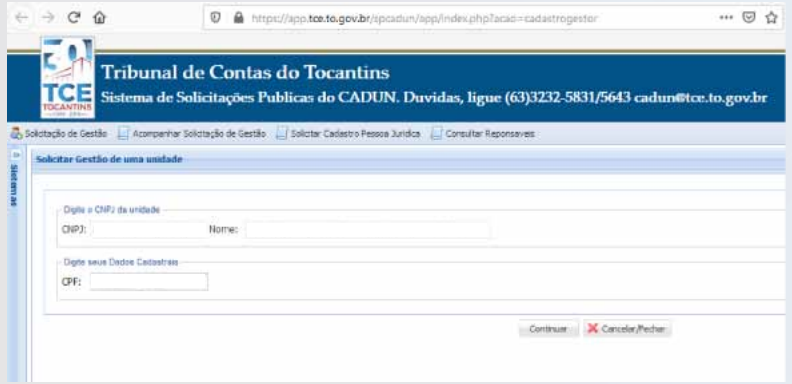

# **2.3 Indique os contatos telefônicos e o e-mail pessoal do novo gestor**

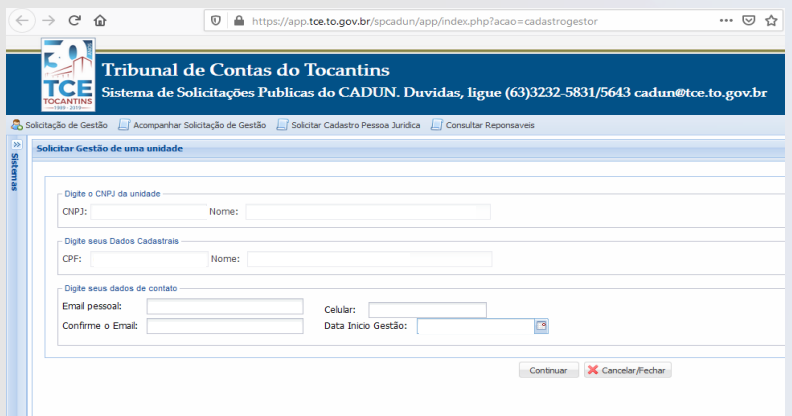

## **2.4 Junte documentos e declarações exigidos:**

- Ato de posse;
- CPF;
- RG;

14

- Comprovante de residência.

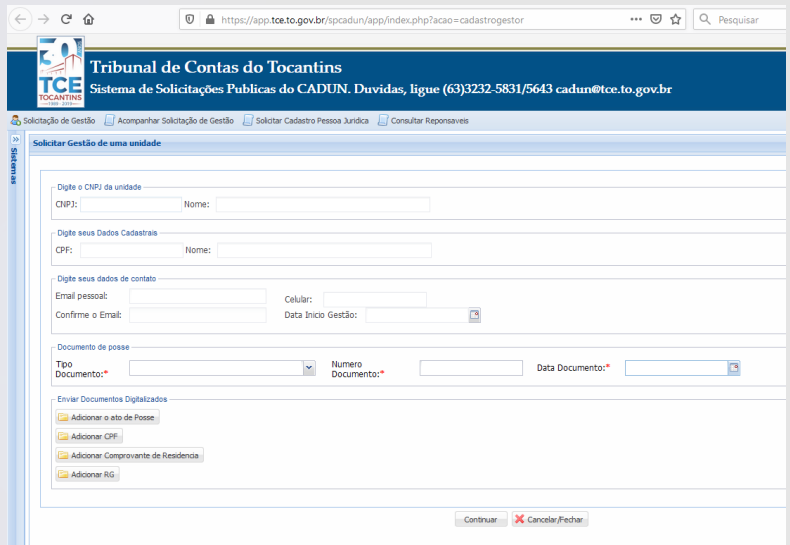

## **2.5 Verifique se os documentos foram enviados e clique para continuar**

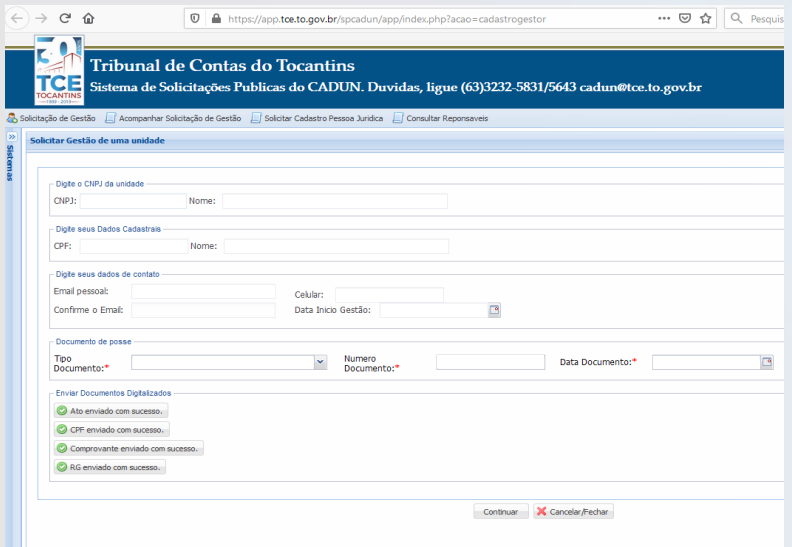

## **2.6 Confirme a conclusão da operação**

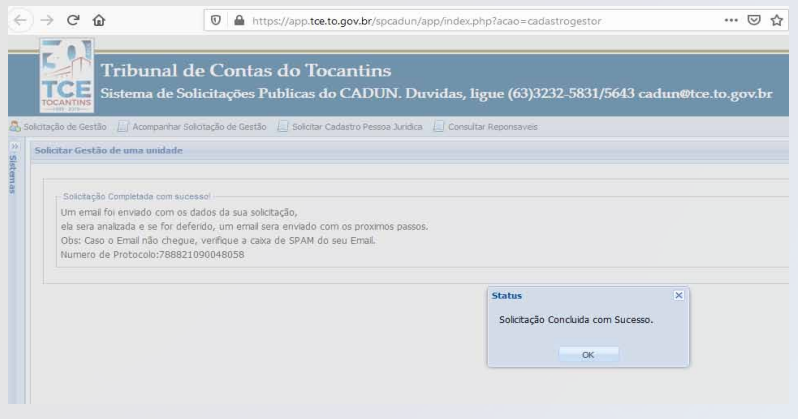

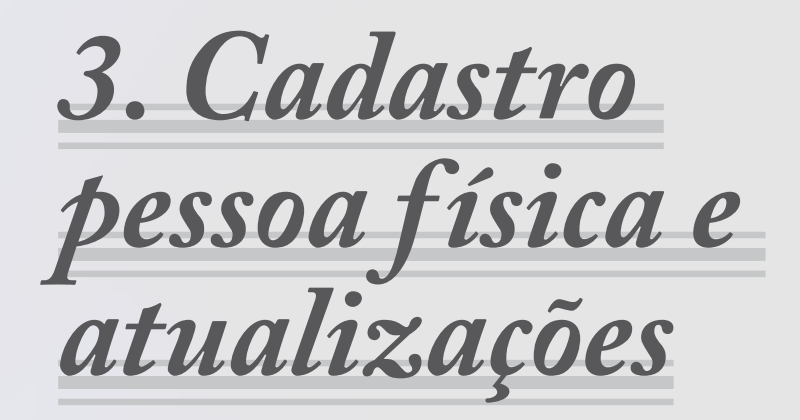

**3 Cadastro pessoa física e atualizações:** O gestor deve entrar no site do www.tce.to.gov.br/sistemas/cadun, em seguida clicar no ícone "Acesso CADUN" utilizando o Certificado Digital. Na sequência, escolher a opção "Pessoa Física/Cadastro/Pesquisa", preencher o CPF, dados pessoais, anexar RG, CPF, comprovante de endereço (atualizado no máximo 3 meses), e-mail pessoal, telefone e validação eletrônica de e-mail pessoal.

## **3.1 Preencha o CPF e o cadastro de dados pessoais**

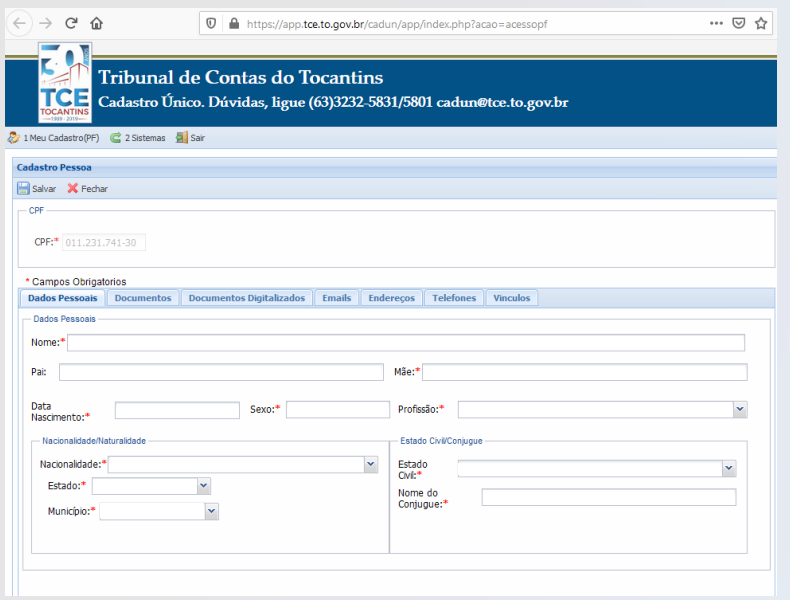

# **3.2 Informe os dados pessoais**

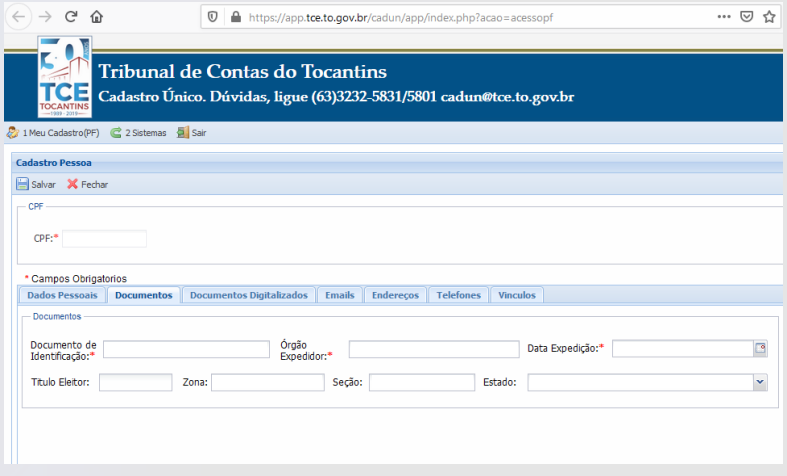

## **3.3 Junte documentos e declarações exigidos:**

- Ofício;
- Comprovante de endereço;
- Título de eleitor;
- CPF;
- RG.

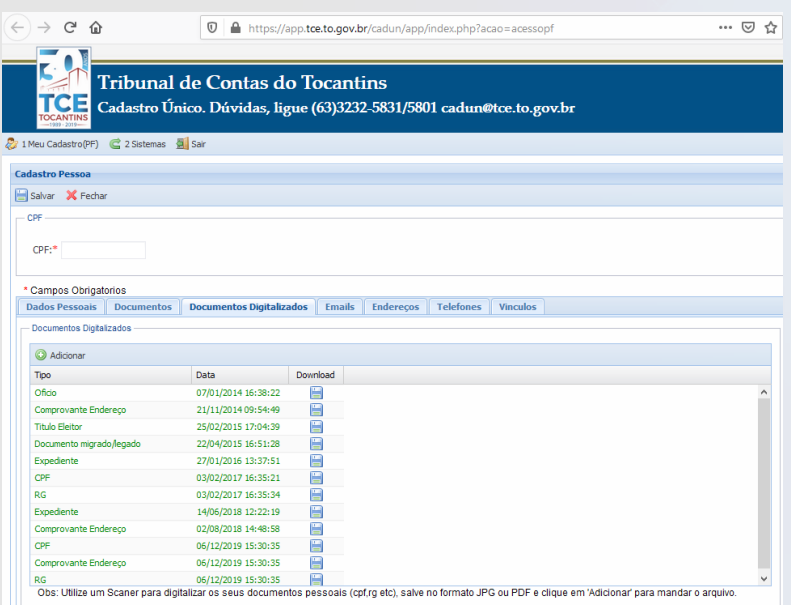

20

## **3.4 Confirme a validade do e-mail pessoal informado**

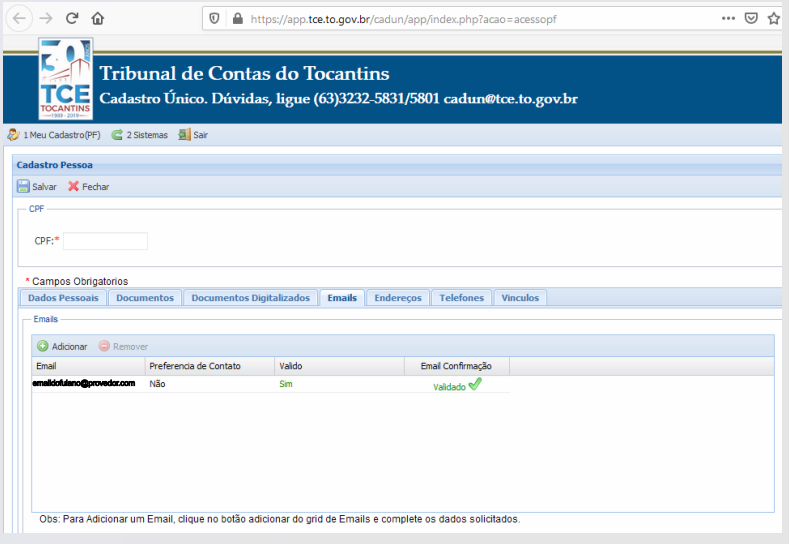

## **3.5 Informe endereço atualizado**

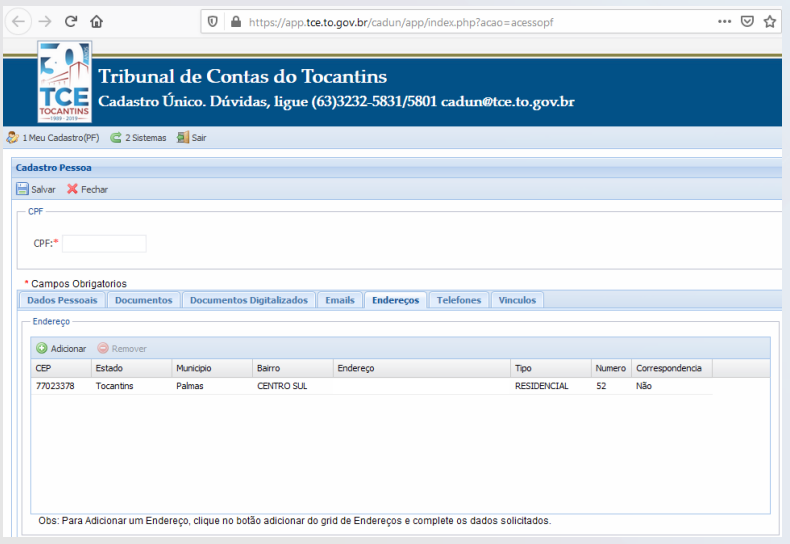

 $21 -$ 

 $-22$ 

## **3.6 Apresente contatos telefônicos**

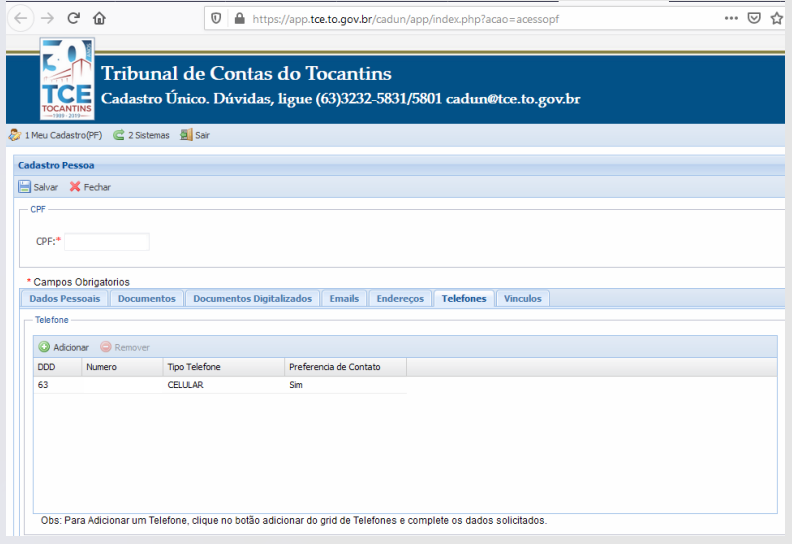

## **3.7 Confirme a conclusão da operação**

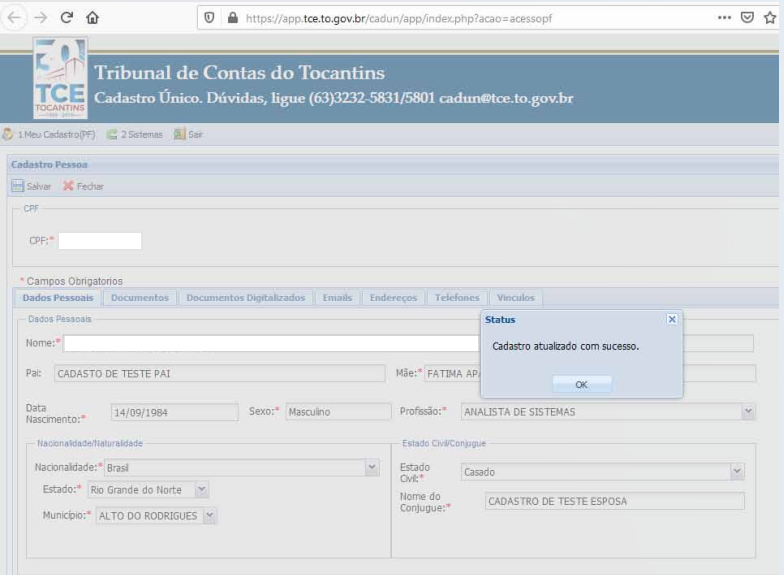

 $23 -$ 

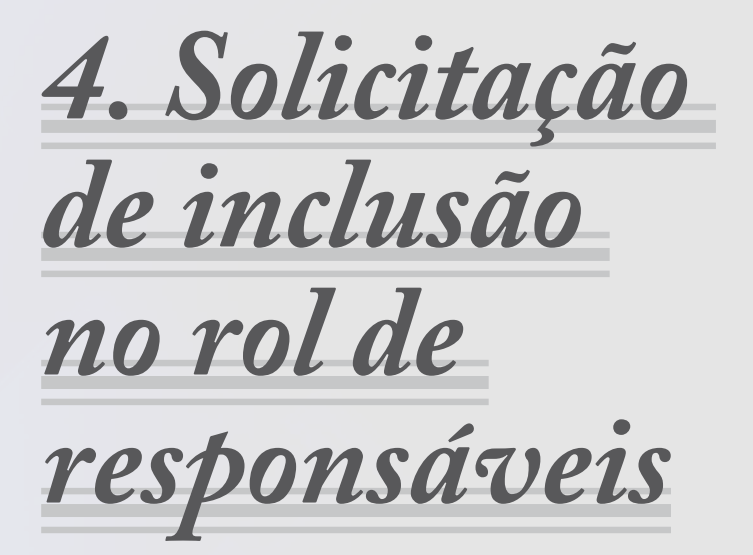

#### **4. Solicitação de inclusão no rol de responsáveis:**

O gestor deve acessar o site do www.tce.to.gov.br/sistemas/cadun, clicar no ícone "Acesso CADUN", por meio de Certificado Digital, depois selecionar o ícone "Rol de Responsáveis/Nova Solicitação", digitar o CPF do novo responsável, preencher o cargo, especificação do cargo (caso necessário), data de início, data, tipo e número de documento anexar arquivo de documento correspondente ao cargo desejado e solicitar inclusão. No final, o sistema vai gerar um número de protocolo para acompanhamento, enquanto o gestor aguarda deferimento da solicitação.

#### **4.1 Digite o CPF do novo responsável**

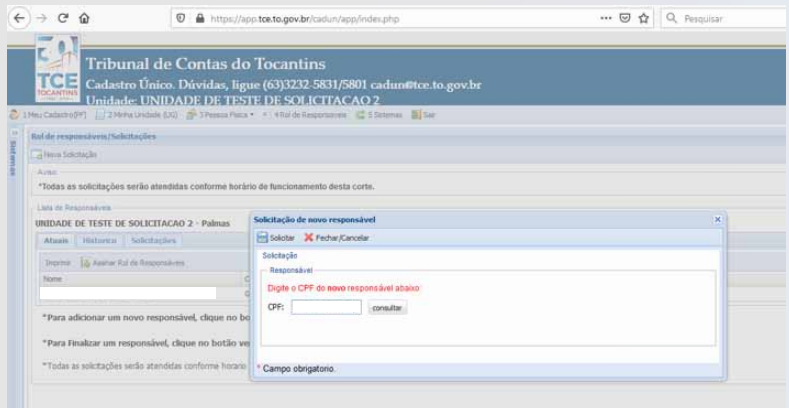

 $-26$ 

## **4.2 Preencha o cargo, especificação do cargo (caso necessário), data de início, data, tipo e número de documento**

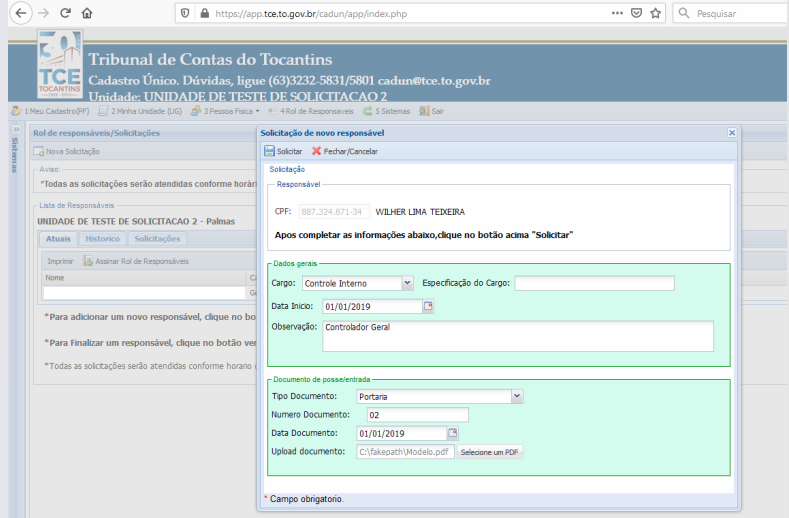

## **4.3 Ao final, o sistema vai gerar um número de protocolo para acompanhamento, enquanto o gestor aguarda deferimento da solicitação**

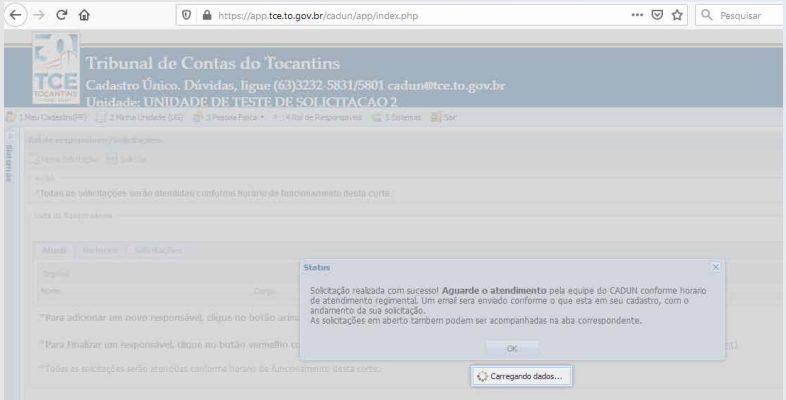

 $27 -$ 

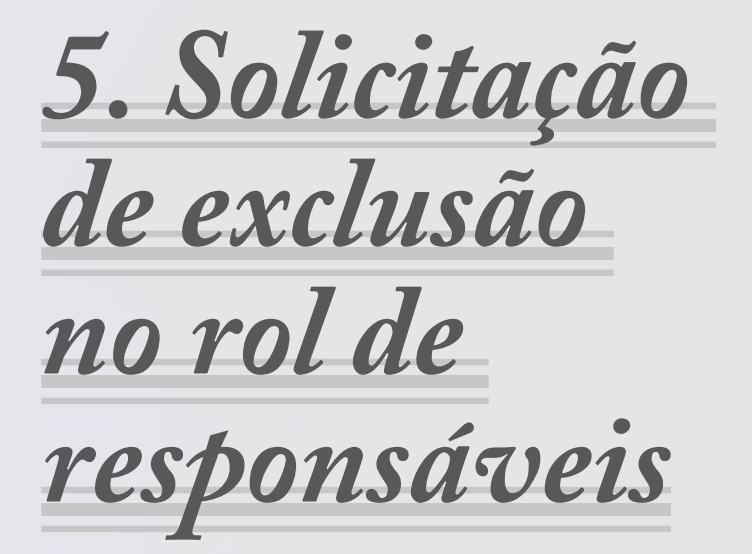

 $29 -$ 

#### **5 Solicitação de exclusão no rol de responsáveis:**

O gestor e/ou responsável deve acessar o site do www.tce.to.gov.br/ sistemas/cadun, e clicar no ícone "Acesso CADUN", por meio do Certificado Digital. Em seguida, selecionar a opção "Rol de Responsáveis/ Atuais e clicar no X vermelho, que indica a opção de finalizar. A seguir, preencher data, tipo e número de documento, data da finalização, enviar documento (arquivo PDF) de exoneração e solicitar finalização. Por fim, o sistema vai gerar um número de protocolo para acompanhamento, enquanto o gestor aguarda deferimento da solicitação.

#### **5.1 Selecione a opção "Rol de Responsáveis/ Atuais e clique no X vermelho, que indica a opção de finalizar**

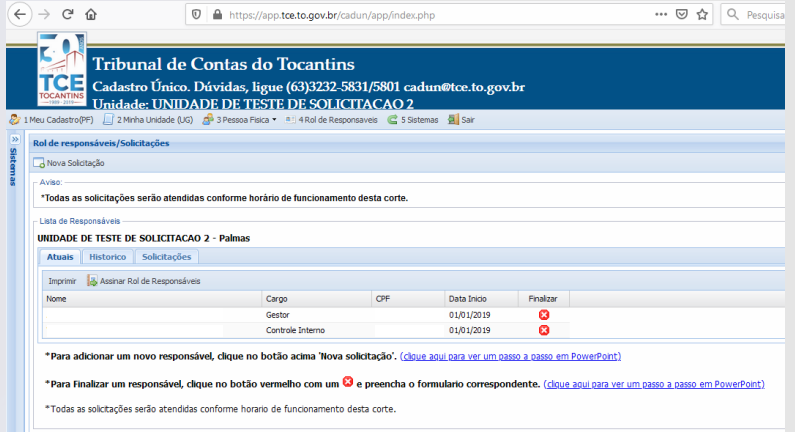

## **5.2 Confirme a solicitação**

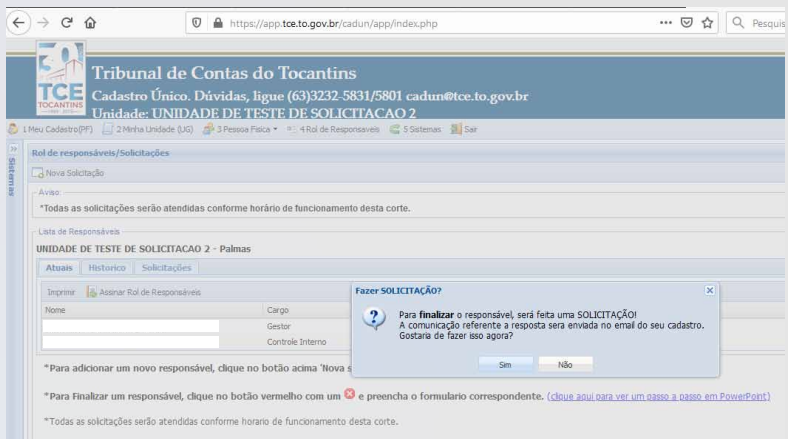

## **5.3 Preencha data, tipo e número de documento, data da finalização, enviar documento (arquivo PDF) de exoneração e solicitar finalização**

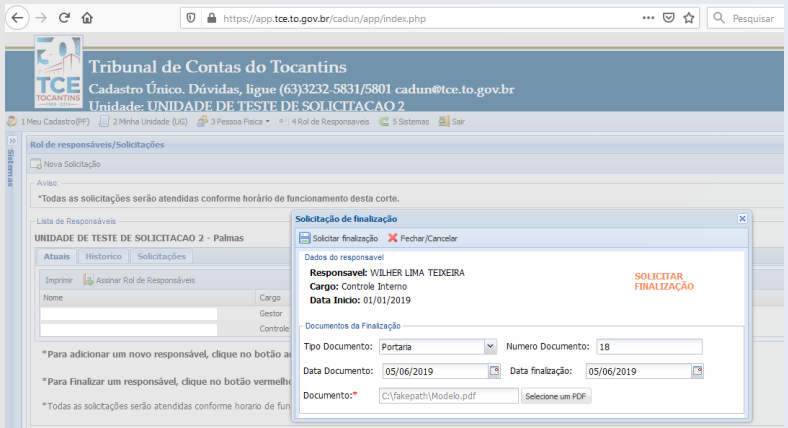

#### **5.4 Ao final, o sistema vai gerar um número de protocolo para acompanhamento, enquanto o gestor aguarda deferimento da solicitação**

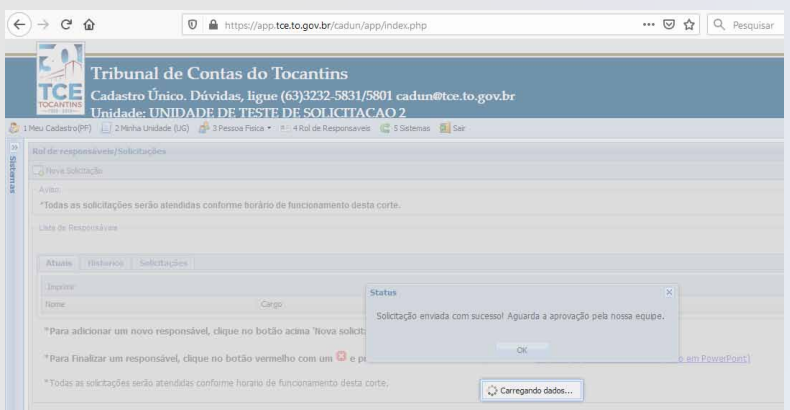

*6. Solicitação do registro de extinção, incorporação, cisão, fusão, desmembramento ou alteração de nome da unidade gestora*

33

## **6 Solicitação do registro de extinção, incorporação, cisão, fusão, desmembramento ou alteração de nome**

**da unidade gestora** – Por meio de expediente físico protocolado na sede do TCE, com envio da Lei de Extinção, alteração/baixa do CNPJ na Receita Federal.

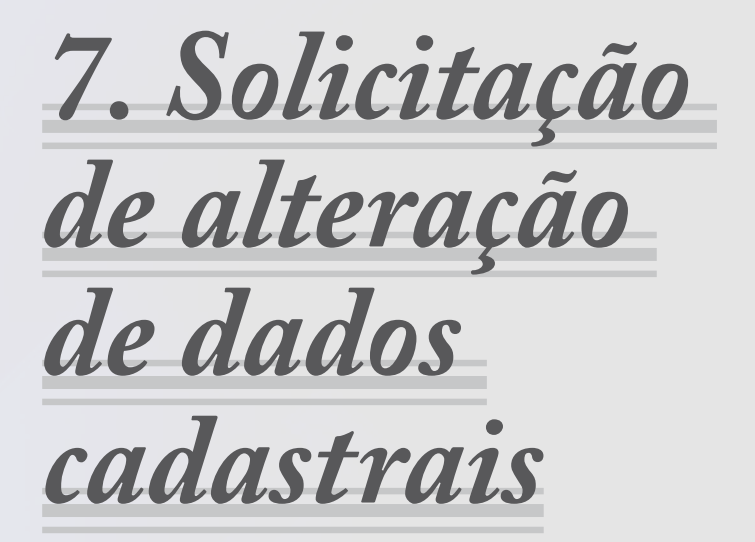

## **7 Solicitação de alteração de dados cadastrais –**

Pelo link www.tce.to.gov.br/sistemas/cadun, com o Certificado Digital ou por expediente físico protocolado na sede do TCE, com juntada de documentos pessoais, indicando dados mínimos para atualização no cadastro: nome completo; RG e CPF; comprovante de residência; e-mail pessoal; telefone e validação eletrônica de e-mail pessoal.

#### *Passo 1*

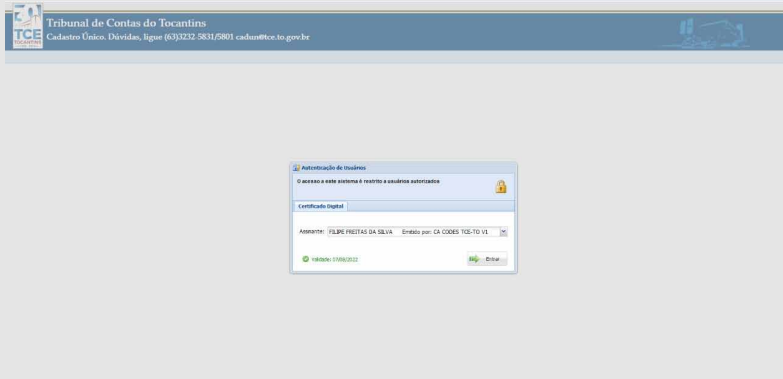

 $35 -$ 

#### *Passo 2*

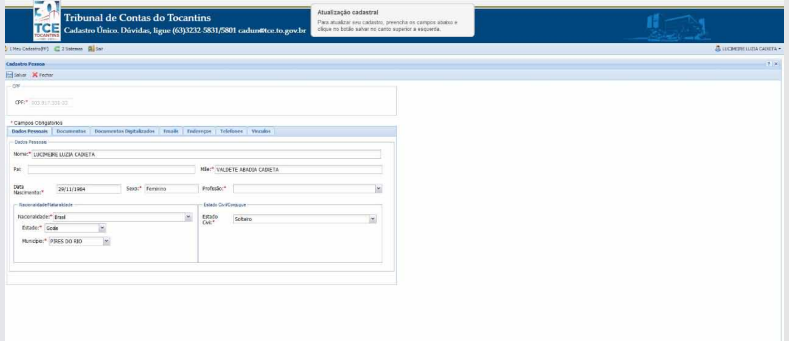

#### *Passo 3*

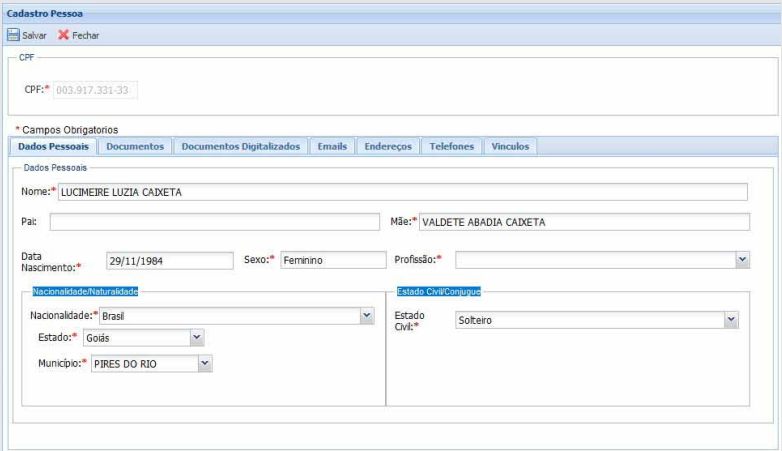

 $-36$ 

#### *Passo 4*

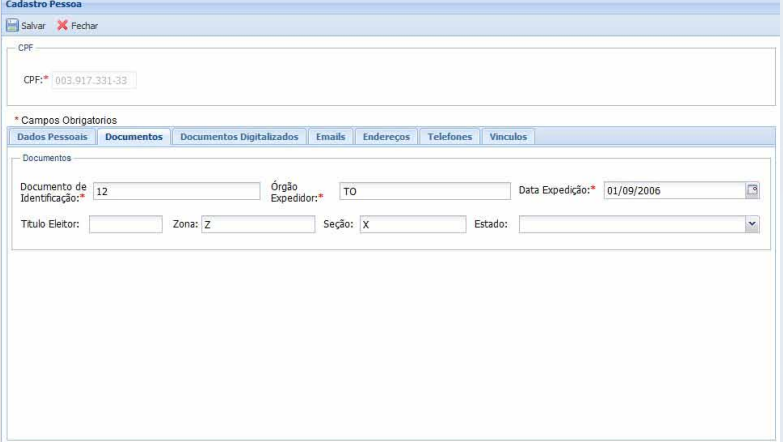

#### *Passo 5*

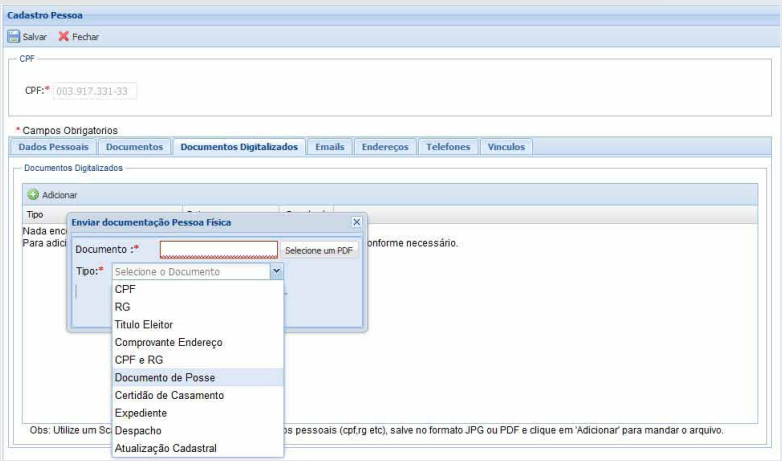

 $37 -$ 

#### *Passo 6*

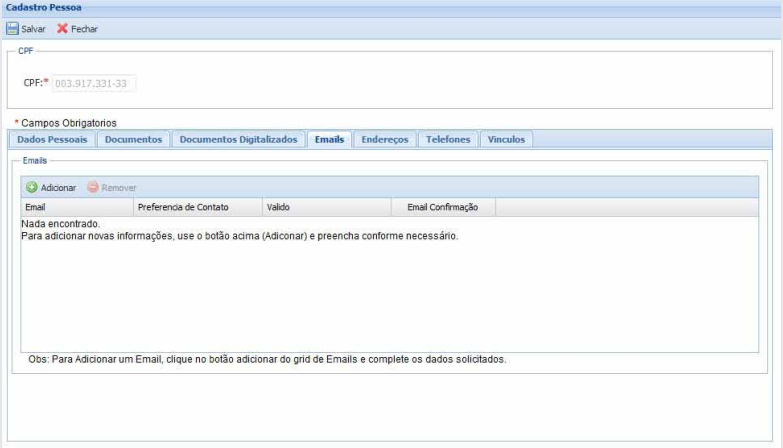

## *Passo 7*

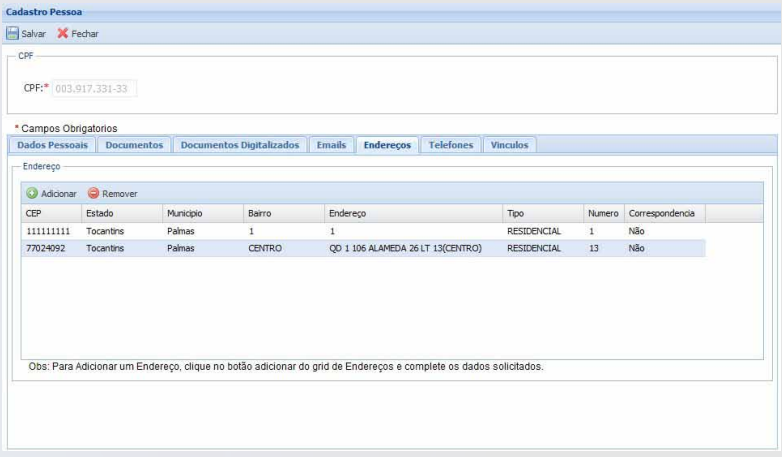

## *Passo 8*

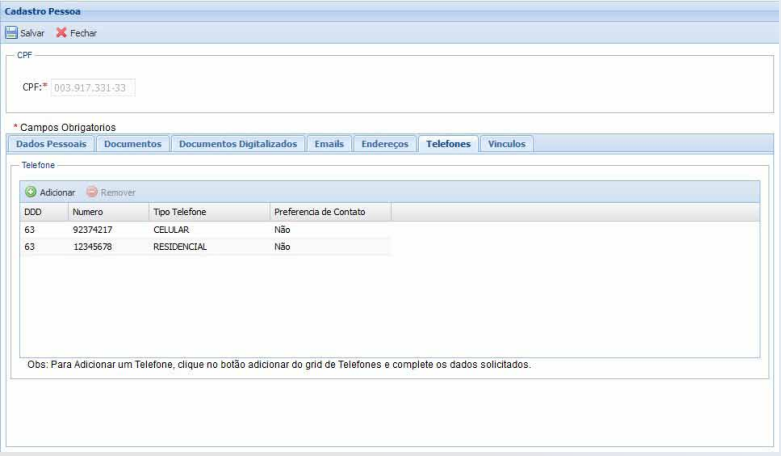

## *Passo 9*

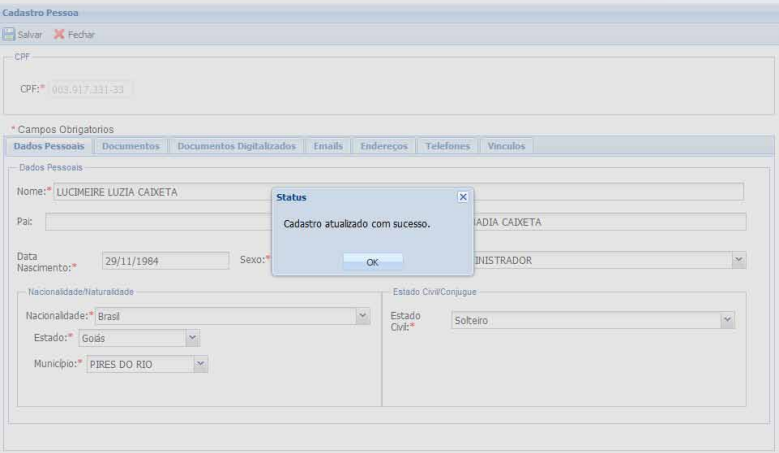

#### **E tem mais.**

Sempre que uma unidade gestora for criada, extinta, ou passar por processos de fusão, cisão ou mudança de nomenclatura, o gestor deverá garantir a atualização do CADUN, a fim de assegurar uma comunicação efetiva com o TCE/TO.

#### **Atenção aos prazos do CADUN**

- Para o cadastro de gestor e remessa de Rol de Responsáveis, o **prazo é de 30 dias** após o início do exercício financeiro;

- Para a atualização dos dados constantes do Rol, o **prazo é de 15 dias** a contar da publicação dos respectivos atos de nomeação, designação ou exoneração.

É importante acompanhar os prazos para o envio dos dados cadastrais ao CADUN, pois o descumprimento da obrigação impede o acesso aos sistemas de processo e de encaminhamento de remessas ao TCE/TO (SICAPs) e pode gerar multa.

#### **Atenção a informações e documentos enviados**

O gestor deve garantir a validade e a fidedignidade das informações cadastradas, pois em caso de indeferimento dos cadastros, ficam impossibilitados de acessar o sistema CADUN e SICAPs. E isso, passa pela qualidade dos documentos publicados no CADUN.

Para facilitar, o Tribunal de Contas preparou um checklist de boas práticas

#### **Confira:**

 $\Delta$ 0

a) **Lei de criação, lei de extinção e/ou regulamentação** – se o documento a ser encaminhado está legível, se contém assinatura, se está numerado, se a norma destaca vinculação a outra nova unidade gestora, se consta data de publicação e de entrada em vigor da norma;

b) **Cartão CNPJ** –se o nome da unidade confere com o da lei

de criação encaminhada e com a situação cadastral;

c) **Lei Orçamentária publicada** - se o documento encaminhado está legível;

d) **Do cadastro do gestor** – se há correspondência entre os dados e arquivos enviados: nome, CPF, RG, comprovante de endereço (atualizado no máximo 3 meses), cargo, unidade gestora, data início/data fim e documento de nomeação e/ou exoneração.

e) **Do pedido de inclusão e exclusão de integrantes do rol de responsáveis -** se há correspondência entre os dados e arquivos enviados: CPF, cargo, unidade gestora, data início/data fim e documento de nomeação e/ou exoneração.

#### f ) **Quando da autoavaliação do pedido de inclusão e exclusão de gestor e integrantes no Rol, devem ser considerados os seguintes critérios:**

- O documento de nomeação da nova pessoa para exercer o cargo não é hábil para retirar o responsável anterior, sendo necessário o envio de documento de exoneração específica do cargo solicitante;

- Para que o gestor possa incluir determinado responsável, é necessário a juntada de ato expresso da administração de designação ou nomeação do mesmo para cargo específico;

- Para inclusão ou exclusão no cargo de Responsável Autorizado e Lançamentos Atos de Pessoal, é necessário que haja um ato específico da administração de designação ou nomeação do servidor como responsável por encaminhar as informações no formato exigido pelo TCE/TO via Sistema SICAP/LCO e SICAP/AP, respectivamente, em razão inclusive das responsabilidades de encaminhamento e atendimento aos prazos, e possíveis sanções decorrentes aos responsáveis;

- Havendo acúmulo de cargo/função, é necessário encaminhamento de ato de designação para cada função específica;

42

- As nomeações/exonerações relativas ao Rol de Responsáveis, precisam ser específicas para cada unidade gestora (pessoa jurídica da administração direta e indireta, fundos, autarquias, instituto, etc.), ou nos casos em que o gestor é responsável por mais de uma unidade, que seja mencionado no ato encaminhado, que devem estar acompanhadas de documentos comprobatórios da respectiva vinculação.

#### **Precisa de ajuda com o CADUN?**

A equipe de atendimento do Cadastro Único oferece orientação técnica

- De segunda a sexta, das 12 às 18 horas, pelo telefone (63) 3232-5831

- Em reunião presencial marcada previamente na sede do Tribunal de Contas

-

 $43 -$ 

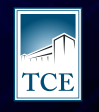

**TRIBUNAL DE CONTAS**<br>DO ESTADO DO TOCANTINS

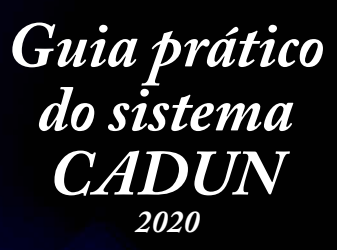

Tribunal de Contas do Estado do Tocantins - Palmas / TO Av. Joaquim Teotônio Segurado, 102 Norte, Cj. 01, Lts 01 e 02 Caixa Postal 06 - Plano Diretor Norte - Cep: 77.006-002 Fone:(63) 3232-5800- Expediente de segunda a sexta-feira, de 12h às 18h

*https://www.tce.to.gov.br/sistemas/cadun*